# 第 8 章 .measure による SPICE シミュレーション結果の CSV ファイル化

ns-spice では、.measure コマンドを用いた波形データの計測が可能です。.measure での計測結果は、CSV形式のファイルにも出力されますので、データの解析が容易です。

|                                              | N NS-Draw - [inv1_TRAN (N:¥Doc¥Nanodesign¥ns-tools¥130¥example¥CHAPTER_8(DotMeasure)¥inv1_TRAN.nsd)]                                                                                                    | زرق زرهر                   |
|----------------------------------------------|----------------------------------------------------------------------------------------------------|----------------------------|
| M ファイル(F) 編集(E) 表示(V) 設定(S) ワィンドウ(W) 入力選択(D) |                                                                                                    | $\wedge V^*(H) = E \times$ |
|                                              |                                                                                                    |                            |
| <b>NS-Draw Drawing</b>                       | nakamura@7-PC<br>2011 / 04 / 16                                                                                                    |                            |
|                                              | Path: N:¥Doc¥Nanodesign¥ns-tools¥130¥example¥CHAPTER_8(DotMeasure)¥inv1_TRAN.nsd<br>Last Modified: 2011/04/16 06:51:34 nakamura@7-PC                                                                                                    |                            |
| Vdd                                          | (spice) # .param Vdd=1.8V Ln=0.18u Lp=0.18u LD=0.4u WD=0u Tcyc=1ns Tr=50p Tf=50p                                                                                                    |                            |
|                                              | (spice) # VIN in 0 PULSE (0 'Vdd' 0 'Tr' 'Tf' 'Tcyc/2-Tr-Tf' 'Tcyc')                                                                                                    |                            |
| $l = Lp$                                     | (spice) # VVDD Vdd 0 DC 'Vdd'                                                                                                    |                            |
| $W = 2u$                                     | (spice) # VGND Gnd 0 DC 0V                                                                                                    |                            |
|                                              | $(spiece)$ # .tran 'Tcyc/100' 'Tcyc*5'                                                                                                    |                            |
| in D⊣                                        | <del>≖D</del> out<br>(spice) # lib mos b4.skw TT<br>$(space)$ # .include mos $b4$ .mdl                                                                                                    |                            |
| $W = 1u$                                     | $(spiece)$ # .print $v(in)$ $v(out)$ I(VGND)                                                                                                    |                            |
| t=tn                                         | (spice) # .measure tran Tdr trig v(in) val='vdd/2' fall=2 targ v(out) val='Vdd/2' rise=1<br>(spice) # .measure tran Tdf trig v(in) val='vdd/2' rise=2 targ v(out) val='Vdd/2' fall=1 <sup>1</sup><br>$(space)$ # .measure tran Tdelay param='(tdr+tdf)/2'<br>(spice) # .measure tran Idd avg i(VVdd) from='Tcyc*0.5' to='Tcyc*1.5' |                            |
| Gnd                                          | (spice) $#$ .option autostop                                                                                                    |                            |
|                                              | m.                                                                                                    |                            |

図1 .measure のサンプル回路図 (inv1\_TRAN.nsd)

図1の c:\Design\ns-tools\example\CHAPTER\_8(DotMeasure)\inv1\_TRAN.nsd の例で は、インバータの遅延時間、1周期の平均電流値を.measure により求めています。こ の例では、インバータのゲート遅延時間は、立ち上がりと立下りの遅延時間をそれぞ れ.measure で求め、その平均をとることで求めています。コマンドプロンプト内に表 示される ns-spice によるシミュレーションの実行結果をリスト1に示します。 各.measure の結果が、数値として表示されています。

また、図1の例では、.option autostop が設定されているので、.tran 行で指定され たシミュレーションの終了時間(5nsec)より前に、すべての.measure が終了した時点 (5nsec の 30.0%の時点)で、過渡解析を終了しています。

リスト1 ns-spice シミュレーションの実行結果(コマンドプロンプト)

| ** NS-Spice.                                   |  |  | Ver. Mar 18 2010 (Nanodesign Corp.) | ∗∗ |
|------------------------------------------------|--|--|-------------------------------------|----|
|                                                |  |  |                                     |    |
| $\gg$ Operationg Point(OP) Analysis Finished.  |  |  |                                     |    |
| $\rightarrow$ Transient Analysis in Progress : |  |  |                                     |    |
| 30.0% Auto Stopped.                            |  |  |                                     |    |

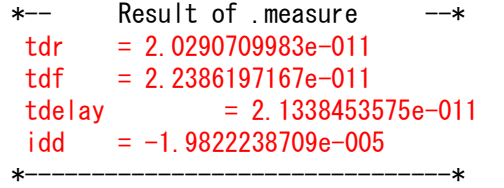

 $C:\nPsi$ Design $\nPsi$ ns-tools $\Psi$ example $\Psi$ CHAPTER 8(DotMeasure)>

利用できる.measure コマンドの書式については、本章末の「.measure の書式につい て」を参照してください。

次に、.measure を用いてシミュレーション結果をデータ化する方法について説明し ます。図2に、インバータの論理しきい値電圧を求める回路例を示します。pMOSFET の W 値は、

.param  $Wp='@{1u, 3u, 0.25u}'$ 

と指定されていますが、これにより、ns-spice は、Wp の値を、1u から 3u まで、0.25u ステップで変化させ、計 9 回のシミュレーションを連続実行します。実行結果をリスト 2に示しますが、.param Wp=の行が変更されながら、各シミュレーションで.measure が実行されていることが分かります。

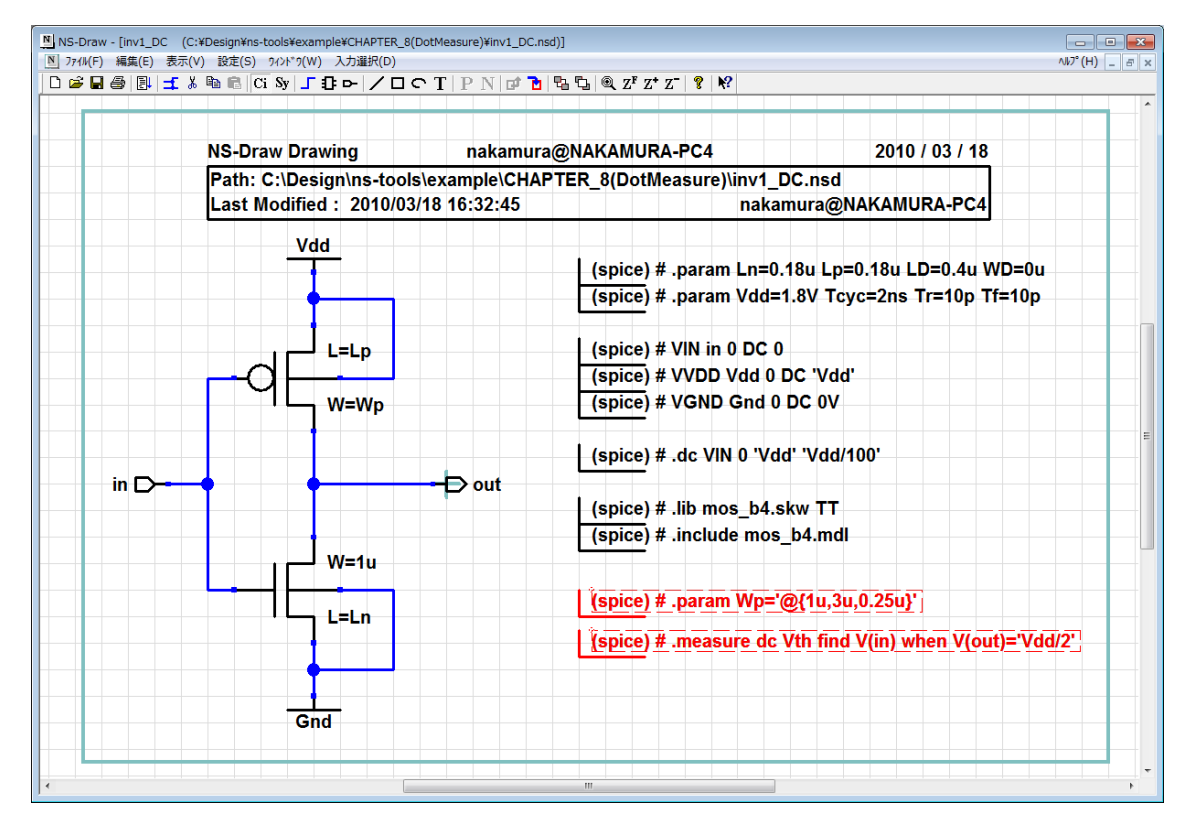

図2 .measure のサンプル2 (inv1\_DC.nsd) リスト1 ns-spice シミュレーションの連続実行結果(コマンドプロンプト) \*\*\*\*\*\*\*\*\*\*\*\*\*\*\*\*\*\*\*\*\*\*\*\*\*\*\*\*\*\*\*\*\*\*\*\*\*\*\*\*\*\*\*\*\*\*\*\*\*\*\*\*\*\*\*\*\*\*\*\*\*\*\*\*\*\*

Ver. Mar 18 2010 (Nanodesign Corp.) \*\* \*\* NS-Spice. ––∗ Param SCAN Analysis : 1(1)  $1/9$   $-$ \*  $*-----$ **SCAN Parameters**  $---+$ Line:  $45 \rightarrow$  . param wp=' 1e-006' Result of .measure  $*- = 0.7923449582$ vth Param SCAN Analysis : 1(2)  $2/9$  - $-*$  $*-----$ **SCAN Parameters** ————**\*** Line:  $45$  -> . param wp=' 1. 25e-006'  $---<sup>\star</sup>$  $+ - - - *--$ Result of .measure  $= 0.8258703817$ vth  $*--$ <u> Alexandria de la pro</u>  $3/9$  --\* Param SCAN Analysis : 1(3)  $*-----$ SCAN Parameters ----\* Line:  $45 \rightarrow$  . param wp=' 1. 5e-006'  $*- *--$ Result of .measure vth  $= 0.854490207$  $*-- \sim 100$  km s  $^{-1}$  $\mathbf{r}=\mathbf{r}+\mathbf{r}$  . (中略)  $\sim$   $\sim$  $\sim$ Param SCAN Analysis : 1(8)  $8/9$  --\*  $*-----$ **SCAN Parameters**  $---*$ Line:  $45 \rightarrow$  . param wp=' 2. 75e-006'  $*--$ Result of .measure  $= 0.9529123191$ vth -\* Param SCAN Analysis : 1(9)  $9/9$   $-$ \*  $x- *-----$ SCAN Parameters  $---*$ Line:  $45 \rightarrow$  param wp=' 3e-006'  $x---$ Result of .measure  $*- = 0.9670423236$ vth  $*--$ -\* -−\*

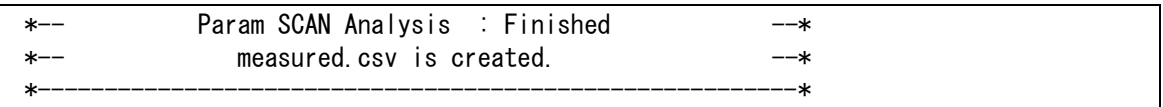

このシミュレーションの結果出力される波形ファイルには、9回分のシミュレーション 波形が含まれており、それをプロット図が図3になります。

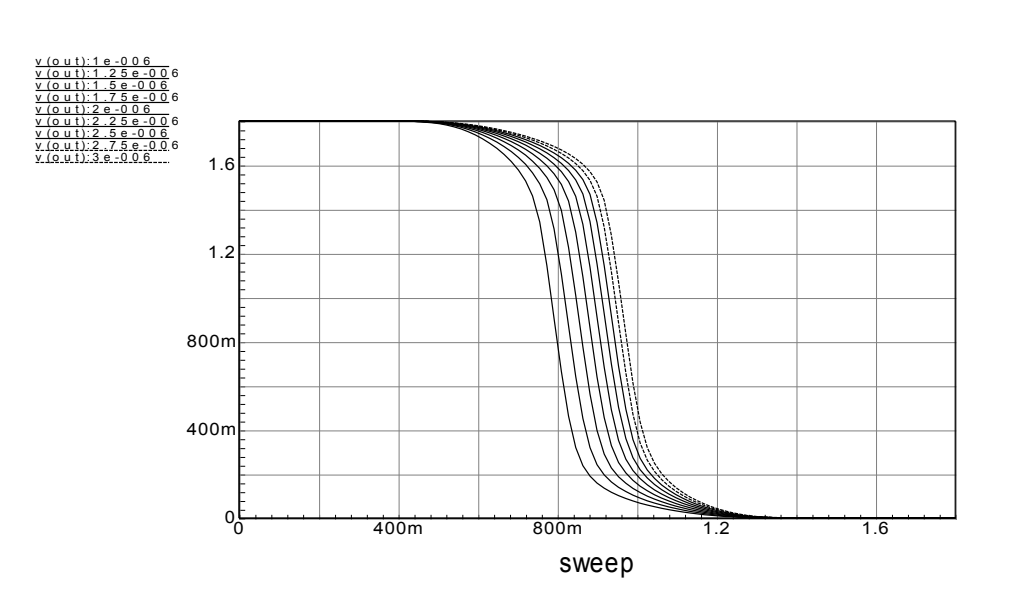

図3 シミュレーション結果 (波形)

このとき、.measure の測定結果は、コマンドプロンプト画面に出力されるだけでなく、同 時に、カレントフォルダ内に、measured.csv とうファイル名で、CSV 形式で保存されてい ます。CSV 形式のファイルは、一般的な表計算ソフトでそのまま開くことができます。図 4に、Microsoft Excel で measured.csv を開いた例を示します。表計算ソフトのグラフ化 機能を利用することで、図5に示すように直ちにデータをグラフ化することができます。

| measured.csv - Microsoft Excel<br>$12 + (11 - 7) =$<br>$\mathbf x$<br>Ы<br>▭<br>Qą                   |                            |                                                                                                    |                                 |                                                     |                        |           |                                                            |                     |
|----------------------------------------------------------------------------------------------------|----------------------------|----------------------------------------------------------------------------------------------------|---------------------------------|-----------------------------------------------------|------------------------|-----------|------------------------------------------------------------|---------------------|
|                                                                                                    | ホーム                        | 挿入                                                                                                    | ページレイアウト                        | 数式                                                  | 校閲<br>データ              | 表示        | $\circledcirc$<br>開発                                       | $\mathbf{x}$<br>- 0 |
| 貼り付け                                                                                                 | ¥<br>la<br>Í<br>クリップボード Fa | MS Pゴシック<br>$I$ U<br>$\mathbf{B}$<br>$\mathbb{R}$<br>BB.<br>$\left\vert \mathbf{v}\right\vert$<br>$\mathbf{A}$<br>フォント | $+11$<br>٠<br>$A^A$<br>孟<br>Fa. | $\equiv$ $\equiv$ $\equiv$<br>리트를 보면<br>€≥≥∏≫<br>配置 | 昬<br>$\%$<br>数值<br>Ts. | A<br>スタイル | $\Sigma$ + $\frac{A}{Z}$ +<br>Ö<br>4、 拾、<br>セル<br>2-<br>編集 |                     |
|                                                                                                    | M24                        | $\overline{\phantom{a}}$                                                                                               | $f_x$<br>o                      |                                                     |                        |           |                                                            | ¥                   |
|                                                                                                    | $\mathbb{A}$               | B                                                                                                    | $\circ$                         | D                                                   | E                      | F         | G                                                          | H                   |
| 1                                                                                                    | #Scan                      | scan1                                                                                                    | vth                             |                                                     |                        |           |                                                            |                     |
| $\overline{2}$                                                                                       | 1                          | 1.00E-06                                                                                                    | 0.792345                        |                                                     |                        |           |                                                            |                     |
| 3                                                                                                    | 2                          | 1.25E-06                                                                                                    | 0.82587                         |                                                     |                        |           |                                                            |                     |
| 4                                                                                                    | 3                          | 1.50E-06                                                                                                    | 0.85449                         |                                                     |                        |           |                                                            |                     |
| 5                                                                                                    | 4                          | 1.75E-06                                                                                                    | 0.879156                        |                                                     |                        |           |                                                            |                     |
| 6                                                                                                    | 5                          | 2.00E-06                                                                                                    | 0.9009                          |                                                     |                        |           |                                                            |                     |
| 7                                                                                                    | 6                          | 2.25E-06                                                                                                    | 0.920174                        |                                                     |                        |           |                                                            |                     |
| 8                                                                                                    | 7                          | 2.50E-06                                                                                                    | 0.937404                        |                                                     |                        |           |                                                            | 亖                   |
| 9                                                                                                    | 8                          | 2.75E-06                                                                                                    | 0.952912                        |                                                     |                        |           |                                                            |                     |
| 10                                                                                                   | 9                          | 3.00E-06                                                                                                    | 0.967042                        |                                                     |                        |           |                                                            |                     |
| 11                                                                                                   |                            |                                                                                                    |                                 |                                                     |                        |           |                                                            |                     |
| 12                                                                                                   |                            |                                                                                                    |                                 |                                                     |                        |           |                                                            |                     |
| 13                                                                                                   |                            |                                                                                                    |                                 |                                                     |                        |           |                                                            |                     |
| 14<br>15                                                                                             |                            |                                                                                                    |                                 |                                                     |                        |           |                                                            |                     |
| 16                                                                                                   |                            |                                                                                                    |                                 |                                                     |                        |           |                                                            |                     |
| 17                                                                                                   |                            |                                                                                                    |                                 |                                                     |                        |           |                                                            |                     |
| 18                                                                                                   |                            |                                                                                                    |                                 |                                                     |                        |           |                                                            |                     |
|                                                                                                    |                            | 勺                                                                                                    |                                 |                                                     | ПK                     | III       |                                                            | ΣП                  |
| H + ▶ H   measured<br>$\overline{\bm{\Theta}}$<br>田口凹<br>$100%$ $(-)$<br>Ū<br>コマンド<br><b>P</b><br>зă |                            |                                                                                                    |                                 |                                                     |                        |           |                                                            |                     |

図4 表計算ソフトによる CSV(measured.csv)ファイルのオープン

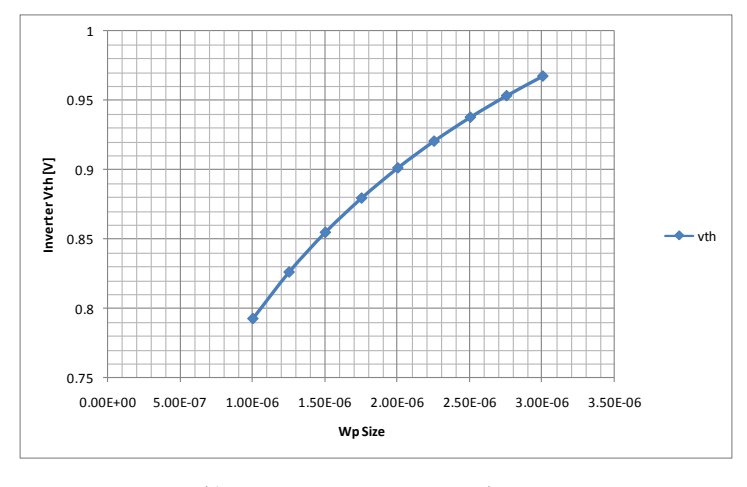

図5 表計算ソフトによる CSV データのプロット

図6に、アンプの AC 解析の例を示します。電源電圧を変化させながら、直流利得 (DCGain)とユニティゲイン周波数(UnityGainFreq)、位相余裕(PhaseAtUGF)を計測し ています。シミュレーションを実行すると、measured.csvg生成されますが、さらに表 計算ソフトで読み込んだ後、グラフ化(散布図)することで、図7のような結果が得ら れます。

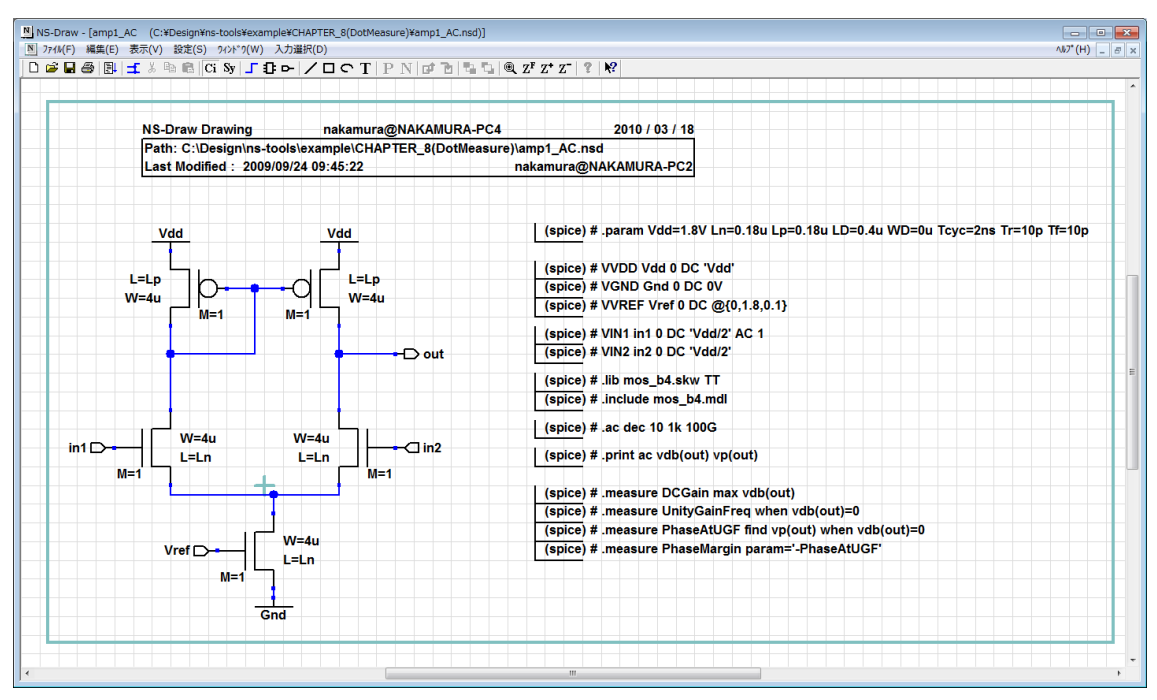

図6 AC解析における.measureの例(amp1\_AC.nsd)

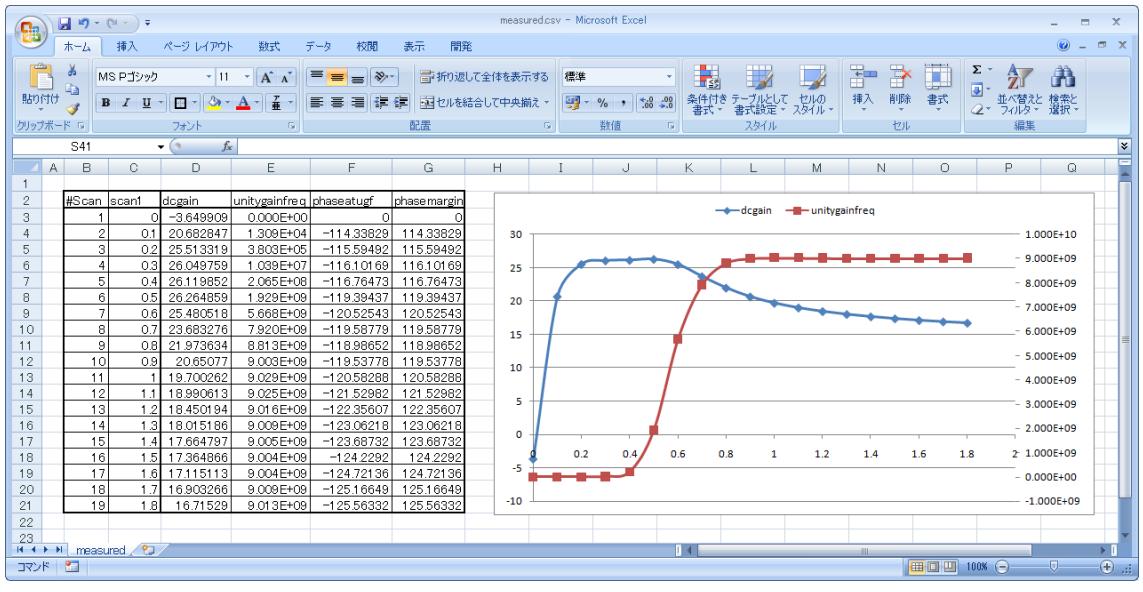

図7 表計算ソフトを利用したmeasured.csvデータのプロット

図8の例のように、一つのネットリスト内に、@{}指定を2つ以上設けることで、そ れらの全ての組み合わせのシミュレーションを実行することができます。図8の回路図 では、RL を、10K,33K,100K の3種、CL を 10p から、15p まで、1p ステップ(6回)、 合計で18回のシミュレーションを行います。その結果の measured.csv を図9に示し ます。

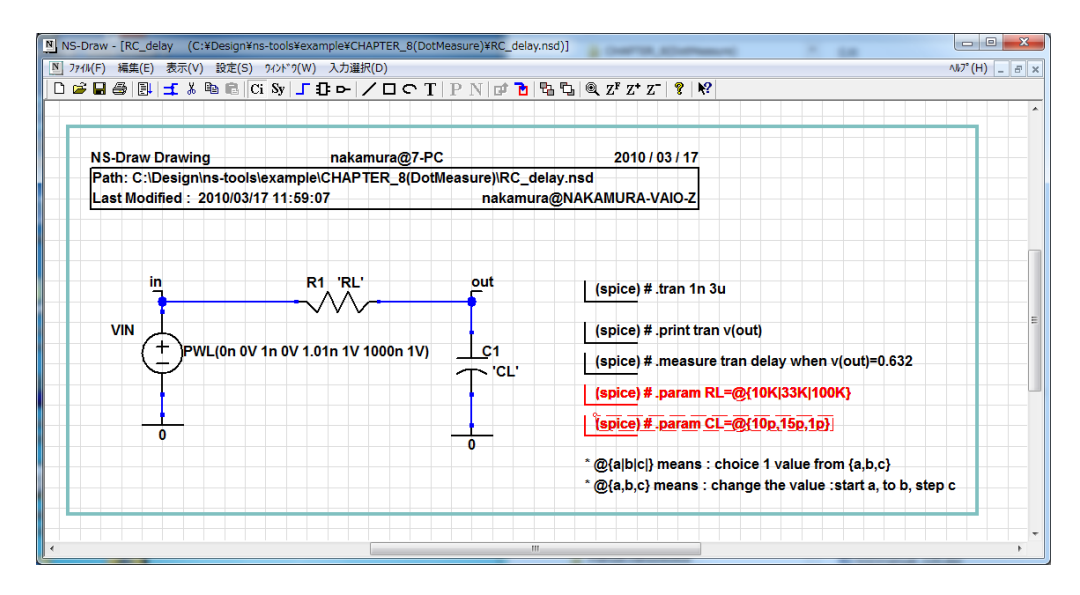

図8 スキャンパラメータの2重化

| measured.csv - Microsoft Excel<br><b>Pd</b> -<br>÷<br>x<br>Ы<br>if)<br>Ξ<br>$\mathbf{v}$ .<br>$\circledcirc$<br>$\mathbf{x}$<br>ホーム<br>開発<br>- 69<br>挿入<br>ページ レイアウト<br>数式<br>データ<br>校閲<br>表示                                                                   |                                                            |                              |              |                      |                    |                |                       |  |
|----------------------------------------------------------------------------------------------------|------------------------------------------------------------|------------------------------|--------------|----------------------|--------------------|----------------|-----------------------|--|
| $-27$<br>¥<br>MS Pゴシック<br> 11<br>₩<br>Σ<br>亖<br>$\frac{0}{2}$<br>Ai<br>$A^{\dagger} A^{\dagger}$<br>同一箱一<br>Ea<br>$\overline{I}$<br>$\mathbf{B}$<br>U<br>数值<br>貼り付け<br>配置<br>スタイル<br>セル<br>$- \n\Im$<br>孟<br>FA<br>J<br>2.<br>۳<br>編集<br>クリップボード は<br>フォント<br>辰 |                                                            |                              |              |                      |                    |                |                       |  |
|                                                                                                    | A1                                                         |                              | í n<br>$f_x$ | #Scan                |                    |                | <b>V</b>              |  |
|                                                                                                    | A                                                          | B                            | C            | D                    | E                  | F              |                       |  |
| 1                                                                                                    | #Scan                                                      | <u>l</u> scan1               | scan2        | delay                |                    |                |                       |  |
| $\overline{c}$                                                                                                    | 1                                                          | 1.00E-11 10k                 |              | 1.01 E-07            |                    |                |                       |  |
| 3                                                                                                    | 2                                                          | 1.10E-11 10k                 |              | $1.11E - 07$         |                    |                |                       |  |
| $\overline{4}$                                                                                                    | я                                                          | 1.20E-11 10k                 |              | $1.21E - 07$         |                    |                |                       |  |
| 5                                                                                                    | 4                                                          | 1.30E-11 10k                 |              | 1.31E-07             |                    |                |                       |  |
| 6                                                                                                    | 5                                                          | 1.40E-11 10k                 |              | 1.41 E-07            |                    |                |                       |  |
| 7                                                                                                    | 6                                                          | 1.50E-11 10k                 |              | 1.51E-07             |                    |                |                       |  |
| 8                                                                                                    | 7                                                          | 1.00E-11 33k                 |              | 3.31 E-07            |                    |                |                       |  |
| 9                                                                                                    | 8                                                          | 1.10E-11 33k                 |              | 3.64E-07             |                    |                | ≣                     |  |
| 10                                                                                                    | 9                                                          | 1.20E-11 33k                 |              | 3.97E-07             |                    |                |                       |  |
| 11<br>12                                                                                                    | 10                                                         | 1.30E-11 33k<br>1.40E-11 33k |              | 4.30E-07<br>4.63E-07 |                    |                |                       |  |
| 13                                                                                                    | 11<br>12                                                   | 1.50E-11 33k                 |              | 4.96E-07             |                    |                |                       |  |
| 14                                                                                                    | 13                                                         | 1.00E-11 100k                |              | 1.00E-06             |                    |                |                       |  |
| 15                                                                                                    | 14                                                         | 1.10E-11 100k                |              | 1.10E-06             |                    |                |                       |  |
| 16                                                                                                    | 15                                                         | 1.20E-11 100k                |              | 1.20E-06             |                    |                |                       |  |
| 17                                                                                                    | 16                                                         | 1.30E-11 100k                |              | 1.30E-06             |                    |                |                       |  |
| 18                                                                                                    | 17                                                         | 1.40E-11 100k                |              | 1.40E-06             |                    |                |                       |  |
| 19                                                                                                    | 18                                                         | 1.50E-11 100k                |              | 1.50E-06             |                    |                |                       |  |
| 20                                                                                                    |                                                            |                              |              |                      |                    |                |                       |  |
| 21                                                                                                    |                                                            |                              |              |                      |                    |                |                       |  |
|                                                                                                    | 復<br>$H$ $H$ $H$<br>ÞТ<br>measured<br>$\overline{4}$<br>ШL |                              |              |                      |                    |                |                       |  |
| コマンド                                                                                                    | n                                                          |                              |              | <b>BOD</b>           | $100\%$ $\bigodot$ | $\overline{U}$ | $^{\circledR}$<br>.ii |  |

図9 measured.csv(図8の回路のシミュレーション結果)

@{ }によるパラメータスキャンの書式について

(1)列挙型:@{a|b|c|d|e|……}

変更するパラメータ値を@{}の中で、"|"で区切って順に列挙する。

例: .param RL=@{1K|10K|100K|1MEG|10MEG}

シミュレーションは、.param RL=1Kから、.param RL=10MEGまで、5回実行される

(2)区間型1(STEP):@{start, stop, step, STEP}

変更するパラメータ値を@{}の中で、初期値(start)、終値(stop)、ステップ値(step)での順で、 カンマ","で区切って列挙する。4番目の文字列:STEPは省略可能。

例: CL out 0 @ {10p, 100p, 10p}

シミュレーションは、10p,20p,30p,40p,50p,60p,70p,80p,90p,100pの10回実行される

(2)区間型2(DIV):@{start, stop, ndiv, DIV}

変更するパラメータ値を@{}の中で、初期値(start)、終値(stop)、区間分割数(ndiv)での順で、 カンマ","で区切って列挙し、最後に、文字列:DIVを記入する。

例: CL out 0 @ [0, 100p, 10, DIV]

シミュレーションは、0p,10p,20p,30p,40p,50p,60p,70p,80p,90p,100pの11回実行される

(3)区間型3(LOG):@{start, stop, ndiv, LOG}

対数軸上で、当区間となるように値を変更する。@{}の中で、初期値(start)、終値(stop)、10 倍区間辺りの分割数(ndiv)での順で、カンマ","で区切って列挙し、最後に、文字列:LOGを記入 する。

例:CL out 0 @{1p,1u,4,LOG}

シミュレーションは、1p,1.77p,3.16p,5.62p,10p,17.7p,31.6p,56.2p,100pの9回実行される

## .MEASUREの書式について

- · SPICE の結果(波形)から、各種測定を行い数値出力します。
- ・トランジエント解析、AC 解析、DC 解析で利用可能
- ・測定可能項目:
	- 1)2つの波形の間の遅延、立ち上がり・立下り時間、周期の測定等
	- 2)波形の平均値、RMS 値、最小値、最大値、peak to peak 値
	- 3)値の測定:Find-When:特定の出力値になる時の入力値等
	- 4)1~3)の測定結果の演算結果

+ <RISE=r | LAST> <FALL=f | LAST>

#### 1)2つの波形の間の遅延、立ち上がり・立下り時間、周期の測定

書式: .MEASURE <TRAN | DC | AC> 出力名 TRIG 設定 TARG 設定 (.MEAS と省略可) TRIG 設定: TRIG 変数名 VAL=trig\_val <TD=time\_delay> <CROSS=c | LAST> + <RISE=r | LAST> <FALL=f | LAST> または TRIG AT=値 (周波数または時間) TARG 設定: TARG 変数名 VAL=targ\_val <TD=time\_delay> <CROSS=c | LAST>

[例 1] .measure tran tpd1 trig at=0ns targ v(out) val=0.5v cross=1 (1 波形の遅延時間)out が、立ち上がりまたは立下りで、最初に 0.5V を切る点(時間)を計測し、 tpd1 という名前で出力する。 [例 2] .measure tran tpd2 trig v(in) val=0.5V td=1ns rise=1 targ v(out) val=0.5v fall=1 (2 波形間の遅延時間)in が 0.5V になる最初の立ち上がりの時点から、out が 0.5V になる1回目 (最初)の立下りまでの時間を計測し、tpd2 という名前で出力する。 [ $\emptyset$ ] .measure tran tcyc trig v(out) val=0.5V rise=2 targ v(out) val=0.5v rise=1 (波形の周期)out が 0.5V になる2回目の立ち上がりから、次の立ち上がりまでの時間を計測し、 tcyc という名前で出力 [例 4] .measure tran tr trig v(out) val='VP\*0.1' rise=last targ v(out) val='VP\*0.9' rise=last (波形の立ち上がり時間)out が VP の 10%になる最後の立ち上がりから、90%になるまでの時間を 計測し、tr という名前で出力

#### 2)波形の区間平均値、RMS 値、最小値、最大値、peak to peak 値

書式: .MEASURE <DC | AC | TRAN> 出力名 <AVG | MIN | MAX | PP | RMS | INTEG> 変数名 <FROM=val> <TO=val> 演算の指定 AVG:平均値、 MIN:最小値 MAX:最小値

```
PP:振幅(=最大値-最小値)
RMS:自乗平均値(root mean square)
INTEG:積分値(=平均値*区間長)
```

```
[例 1] .measure tran idd avg AVG i(vvdd) from=0ns to='tcyc'
 (波形の平均値)電圧源 vvdd の 0ns~tcyc の区間の平均電流を求め、idd_avg という名前で出力
する。
[例 2] .measure tran out pp PP v(out) from=0ns to='tcyc'
 (波形の Peak-to-Peak 値) out の 0ns~tcyc の区間の PP 値を求め、out_pp という名前で出力
する。
```
# 3)値の測定:Find-When:特定の出力値になる時の入力値等

```
書式:
.MEASURE <DC|TRAN| AC> 出力名 WHEN 変数名=値 <TD = val>
+ < RISE=r | LAST > < FALL=f | LAST > < CROSS=c | LAST >
または、
.MEASURE <DC|TRAN|AC> 出力名 WHEN 変数名 1=変数名 2 < TD=val >
+ < RISE=r | LAST > < FALL=f | LAST > < CROSS=c| LAST >
または、
.MEASURE <DC|TRAN|AC> 出力名 FIND 変数名 1 WHEN 変数名2=値 < TD=val >
+ < RISE=r | LAST > < FALL=f | LAST > < CROSS=c| LAST >
または、
.MEASURE <DC|TRAN|AC> 出力名 FIND 変数名1 WHEN 変数名2=変数名3
+ <TD=val > < RISE=r | LAST > < FALL=f | LAST > <CROSS=c | LAST> 
または、
.MEASURE <DC|TRAN|AC> 出力名 FIND 変数名 AT=値
```
[例 1] .measure ac unity gain when vdb(out)=0 (ユニティゲイン周波数)出力 out が、0db になる周波数を unity\_gain という名前で出力する。 [ $\emptyset$  2] .measure ac phase margin find vp(out) when vdb(out)=0 (位相余裕)出力 out が、0db になる時の、位相(vp(out))を phase\_margin という名前で出力 する。 [例 3] .measure dc threshold find v(in) when v(out)='VP/2' (論理しきい値)出力 out が、VP の 1/2 になる時の、V(in)を threshold という名前で出力する。

## 4)1~3)の測定結果の演算結果

書式:

.MEASURE <DC|TRAN|AC> 出力名 PARAM='式'

[例 1] .measure tran freq param='1/tcyc' (遅延時間→周波数変換)他の.measure 文で求めた tcyc から周波数を求めて、freq という名前 で出力する。式の中で引用できるのは、他の.measure 文の結果と、.param 文で指定された変数